# **Printing a timetable with the Time-axis Vertical**

Throughout *TimeTabler*, 'time' runs horizontally on all the screens ...and similarly on the Printouts. Most schools prefer this, but if you want Printouts with the Time axis running vertically, here's how to do it.

### **1.**

Select the timetable you want to print, into the usual way. See Section J in your printed Manual, HelpMovies 58, 59, and/or the relevant sections of the HelpScreens.

## **2.**

After getting the right timetable, click on: Export -> to Excel spread-sheet

## **3.**

Open the resulting spreadsheet, then:

- a-- Select all the cells of the timetable, except for the title area (the school name). Select them (by dragging with your mouse) and then choose Copy or 'Ctrl-C'. The edges of the selected area should now be flashing with a 'marquee' boundary.
- b-- Move down to an empty area of the spreadsheet, where you want the altered timetable to be shown. Select a cell (eg. in column A).  $|Y|$   $|X|$
- c-- Right-click on that cell, and then select 'Paste Special', to see this screen:
- d-- Tick 'Transpose' and then OK. The new 'transposed' timetable appears in a position starting with the cell you selected in (b).

### **4.**

You can then:

- i)-- Delete the rows of the original timetable, so that your new timetable moves up (while keeping the original title), and
- ii)--Adjust the width of rows/columns, and adjust the size of fonts etc, to get what you want. eg. make all row heights 47mm or sufficient to show all the staff teaching each period. Then print it.

For example:

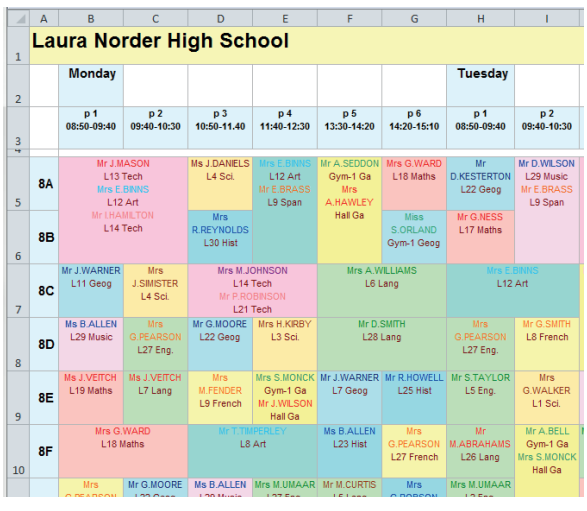

A Year 8 'inclusive' 'master' Class The same Year 8 'inclusive' 'master' Class timetable BEFORE: timetable AFTER being transposed:

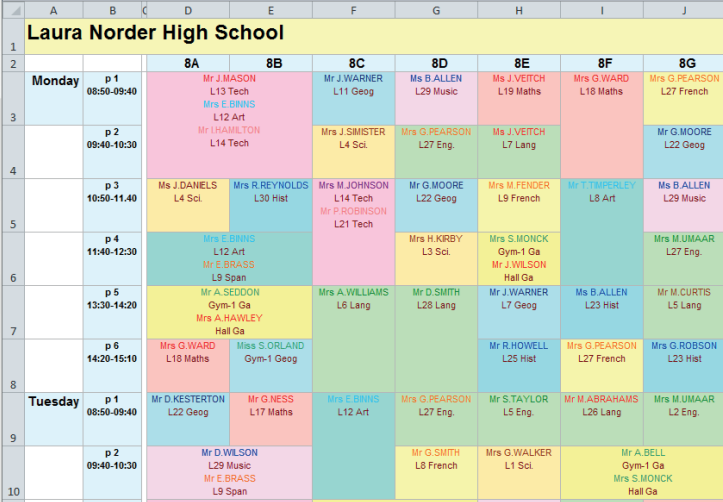

(c) www.timetabler.com

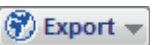

Paste Special

**E**ormulas

 $\circledcirc$  Values

**Formats** 

© Comments Validation

Operation O None

Add

Subtract Skip blanks

Paste Link

All using Source theme

Values and number formats

OK Cancel

All except borders

Column widths ◯ Formulas and number formats

All mero

**Multiply** 

 $\sqrt{r}$  Transpose

**Divide** 

**Paste**  $\odot$  All